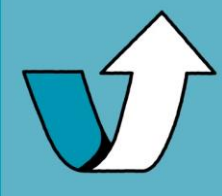

2

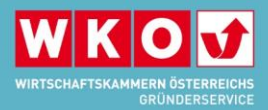

# **DIE NACHFOLGEBÖRSE – kurz & kompakt erklärt**

**Einstieg über [www.nachfolgeboerse.at](http://www.nachfolgeboerse.at/)**

2 Funktionen nutzen: - Nachfolge-Betriebe **suchen & finden** - Selbst **Inserate schalten**

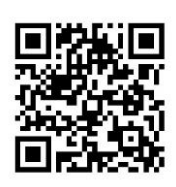

**Die Suchfunktion:** Schnellsuche & Detailsuche von **Angebot & Nachfrage** Diese Funktion kann jede:r OHNE Login nutzen

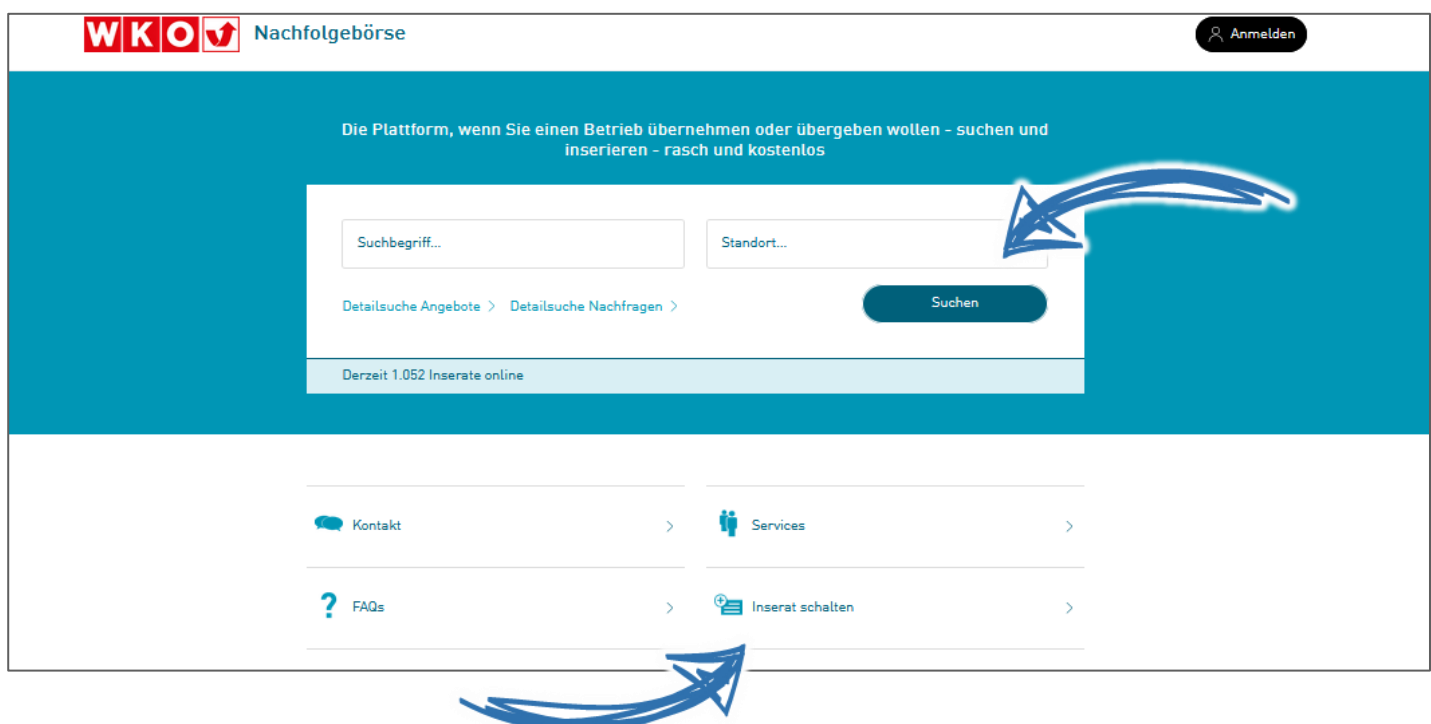

**Inserat schalten:**  2 Kategorien

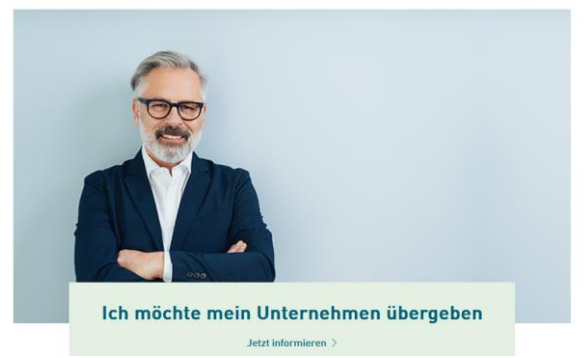

Ich **möchte** mein Unternehmen **übergeben** Ich **suche** ein **Unternehmen** zur Übernahme

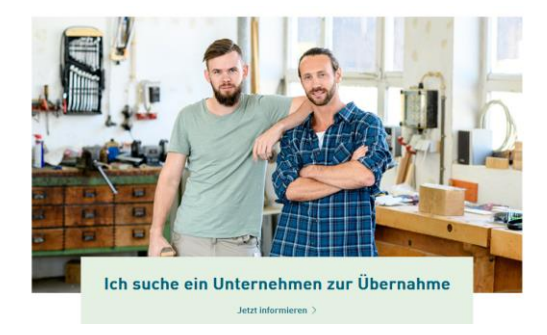

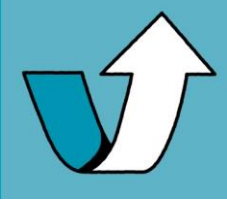

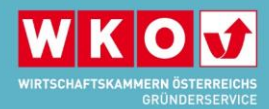

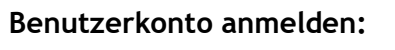

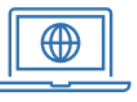

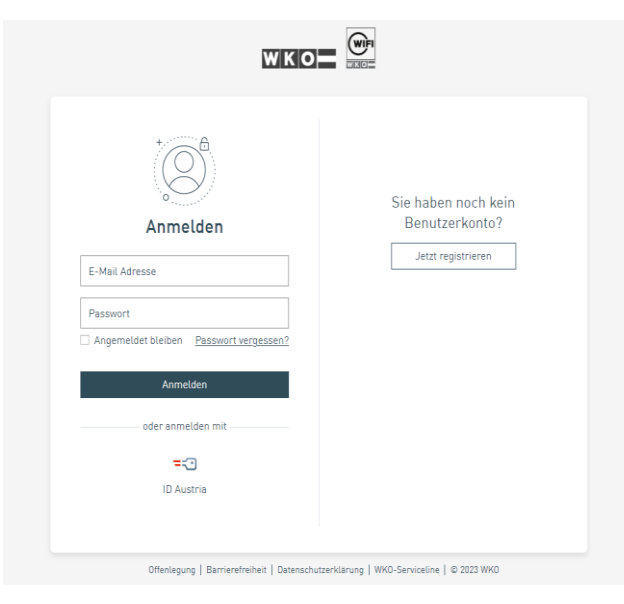

Sind Sie ein **aktives Mitglied der WKO** und möchten ein Inserat in der Kategorie "*Ich möchte mein Unternehmen übergeben"* schalten? Weisen Sie das eigene Unternehmen Ihrem

**TIPP: Personen berechtigen -** Funktionen oder Unternehmen können auch auf andere Benutzer:innen übertragen werden.

Benutzerkonto zu.

Möchten Sie ein Inserat in der Kategorie *"Ich suche ein Unternehmen zur Übernahme"* schalten? Einfach registrieren & Benutzerkonto anlegen – auch, wenn Sie **kein Mitglied der WKO** sind.

### **Fragen zum Benutzerkonto & Zuweisung des Unternehmens?**

 $W|K|O$  Firmen A-Z

Weitere Infos finden Sie [hier:](https://www.wko.at/oe/wko/wko-benutzerkonto)

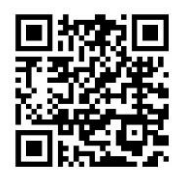

### **Fragen zum Login?**

|ಸಿ

Kontaktieren Sie die WKO Serviceline unter 0800 221 221 bzw. benutzerkonto@wko.at

## **Inserat anlegen**

4

Erfolgreich angemeldet? Im Benutzerkonto kann unter "Inserate" ein neues Inserat erstellt werden: in den beiden Kategorien **"Ich möchte mein Unternehme übergeben"** und **"Ich suche ein Unternehmen zur Übernahme"**. Ein Inserat kann auch anonym geschalten werden.

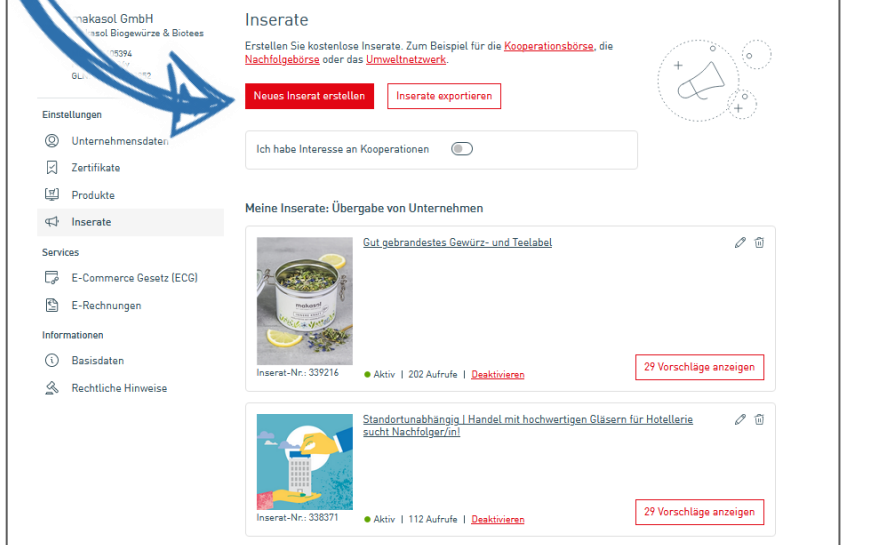

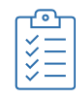

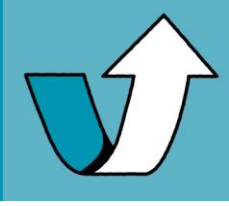

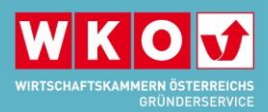

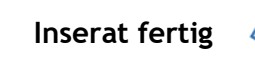

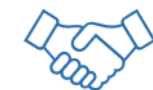

Beispielansicht der Ausgabe eines Inserates "Ich möchte mein Unternehmen übergeben":

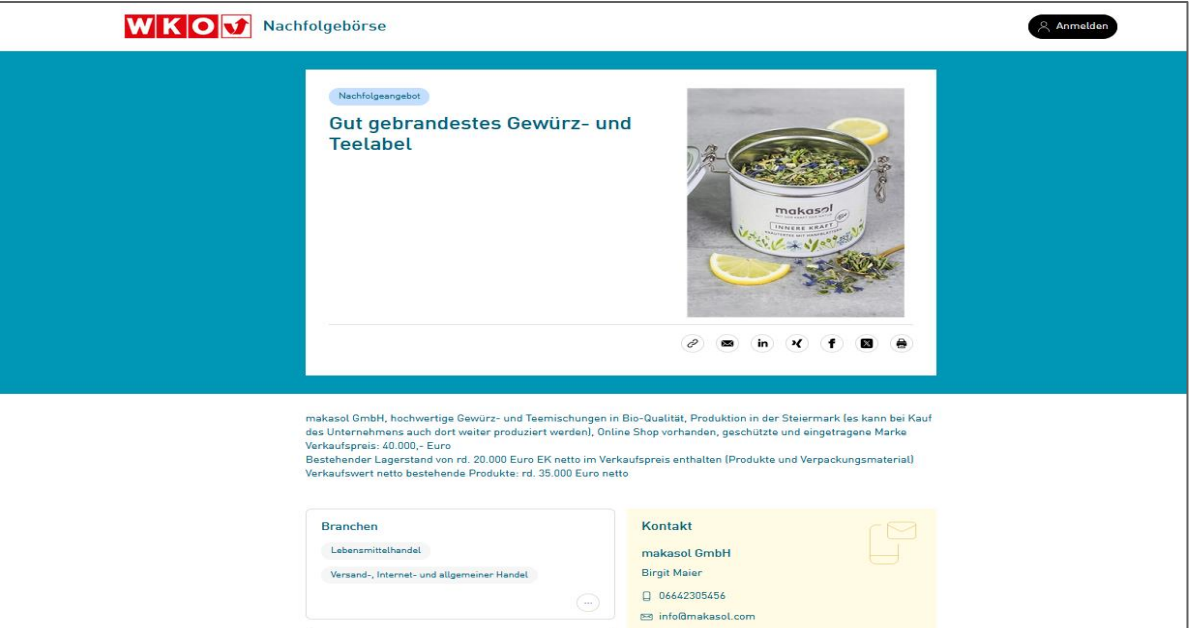

INFO: Bevor Inserate online gestellt werden, ist in der Regel eine **Freigabe** durch die zuständige Landeskammer erforderlich. Dabei kann es zu kleinen Korrekturen im Text des Inserats kommen, oder zu einer Ablehnung mit Begründung. Sie werden per Mail kontaktiert.

6

Sie sind in der **Unternehmensberatung** oder **Immobilienbranche** tätig und möchten gewerblich für Ihre Kunden ein Inserat schalten? Für das Erstellen von Inseraten durch Dritte erhalten Sie eine eigene Berechtigung beim Gründerservice Österreich unter [nachfolgeboerse@wko.at](mailto:nachfolgeboerse@wko.at)

#### **Noch offene Fragen?**

Besuchen Sie die [FAQ-Seite der Nachfolgebörse:](https://www.wko.at/gruendung/nachfolgeboerse-faqs)

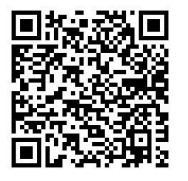

Oder melden Sie sich gerne bei **Frau Mag.<sup>a</sup> Christina Breuer:**

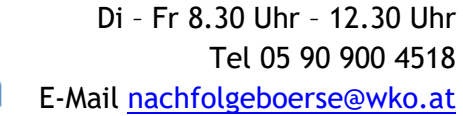